PROCESO: Gestión de servicios bibliográficos

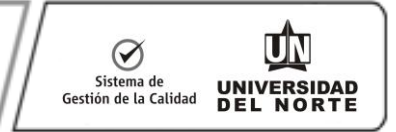

### **Guía para el uso del catalogo SIBILA**

Desde la página de la Universidad del Norte: http://www.uninorte.edu.co/ se escoge Academia y se accede a Biblioteca

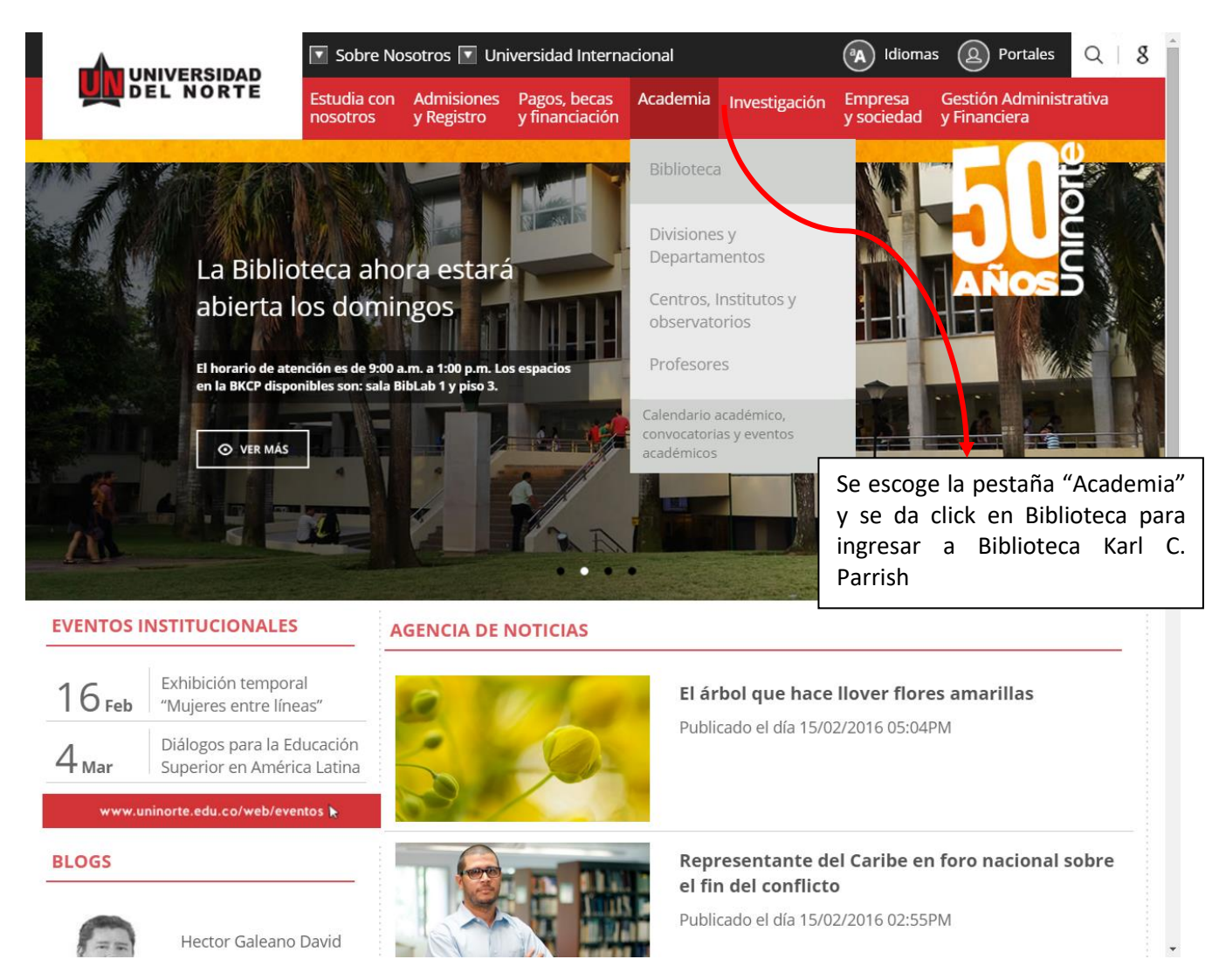

PROCESO: Gestión de servicios bibliográficos

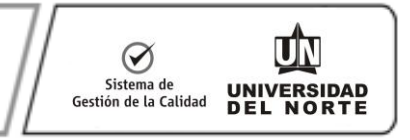

### **Aparecerá la siguiente pantalla:**

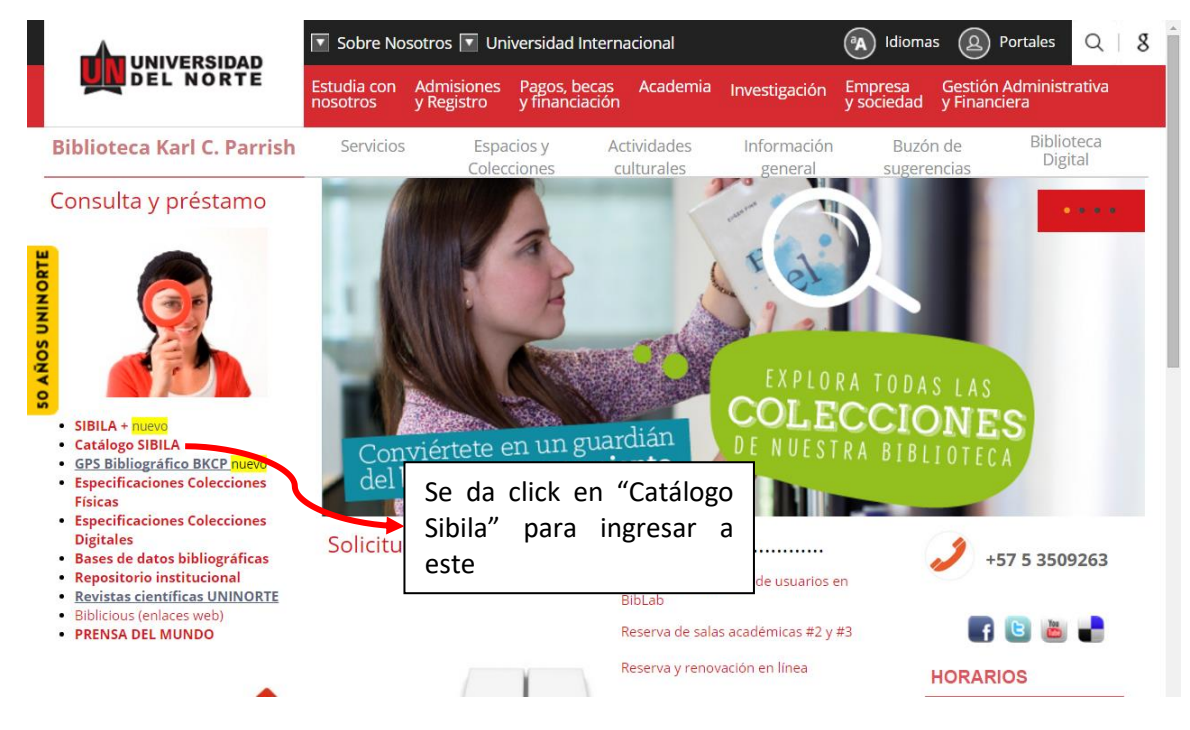

## **Aparecerá la siguiente pantalla:**

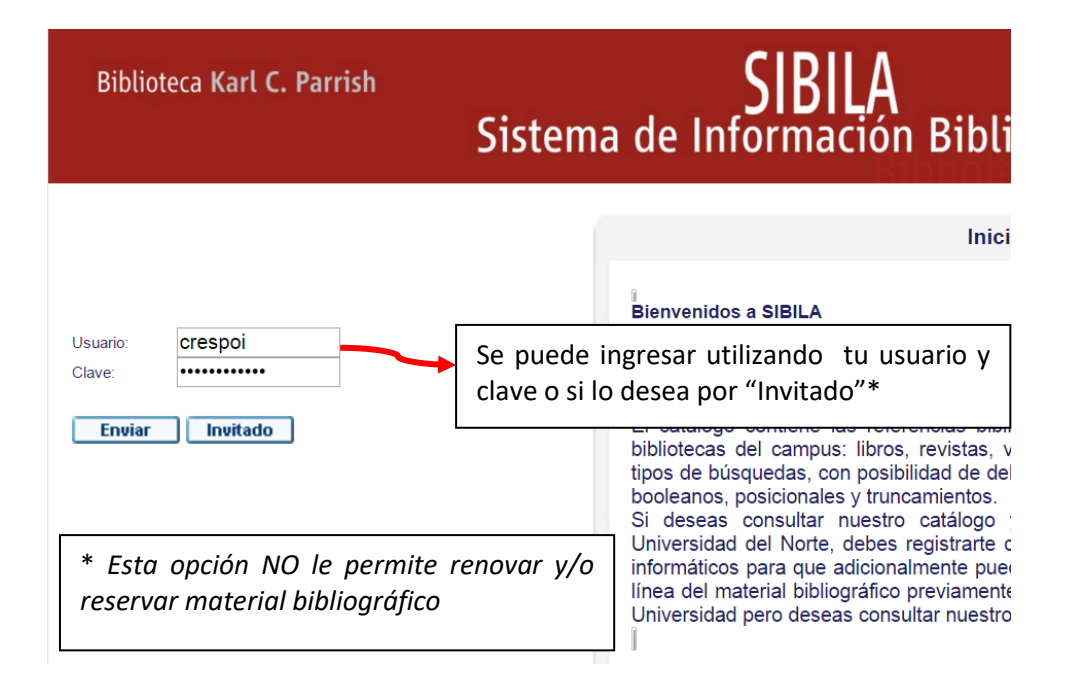

## BÚSQUEDA EN CATÁLOGO SIBILA

PROCESO: Gestión de servicios bibliográficos

CÓD: GBIB-IN-001 VERSIÓN 8

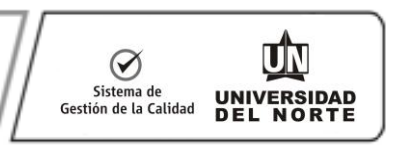

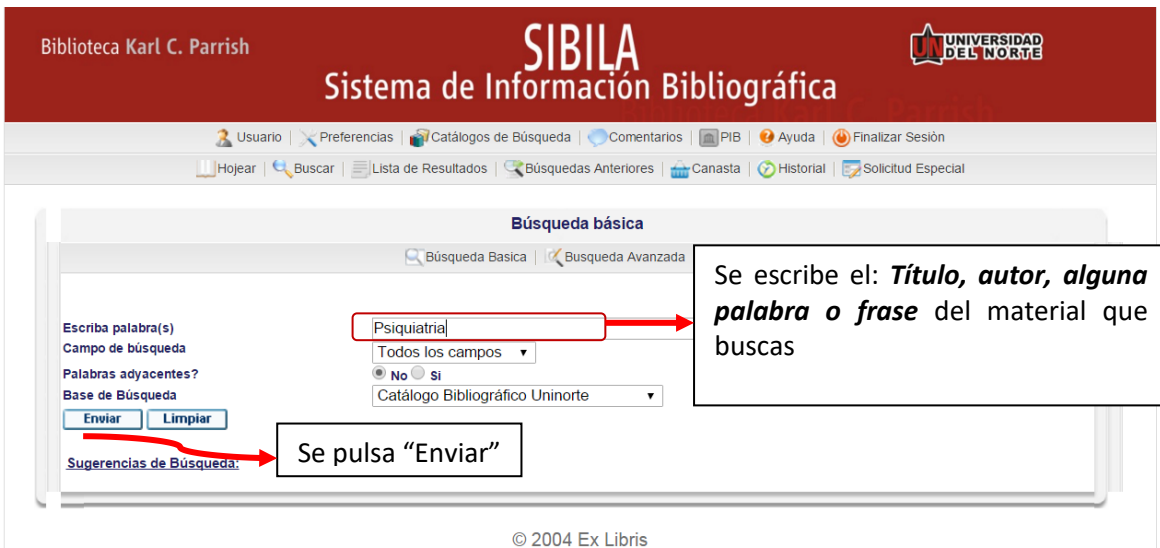

# **Aparecerá la siguiente pantalla:**

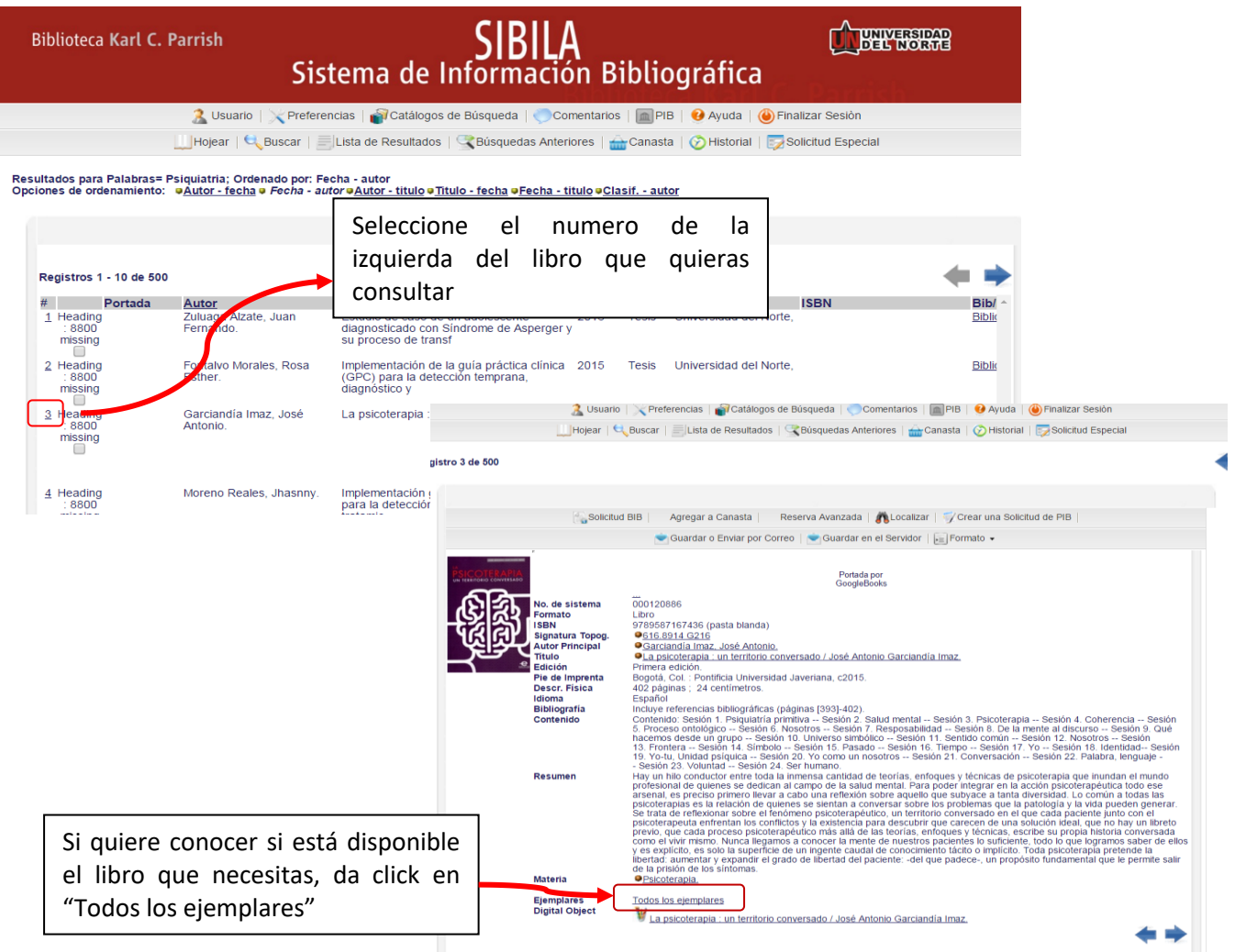

PROCESO: Gestión de servicios bibliográficos

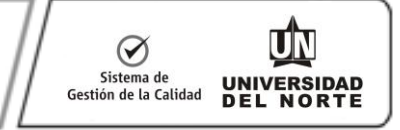

### **Aparecerá la siguiente pantalla:**

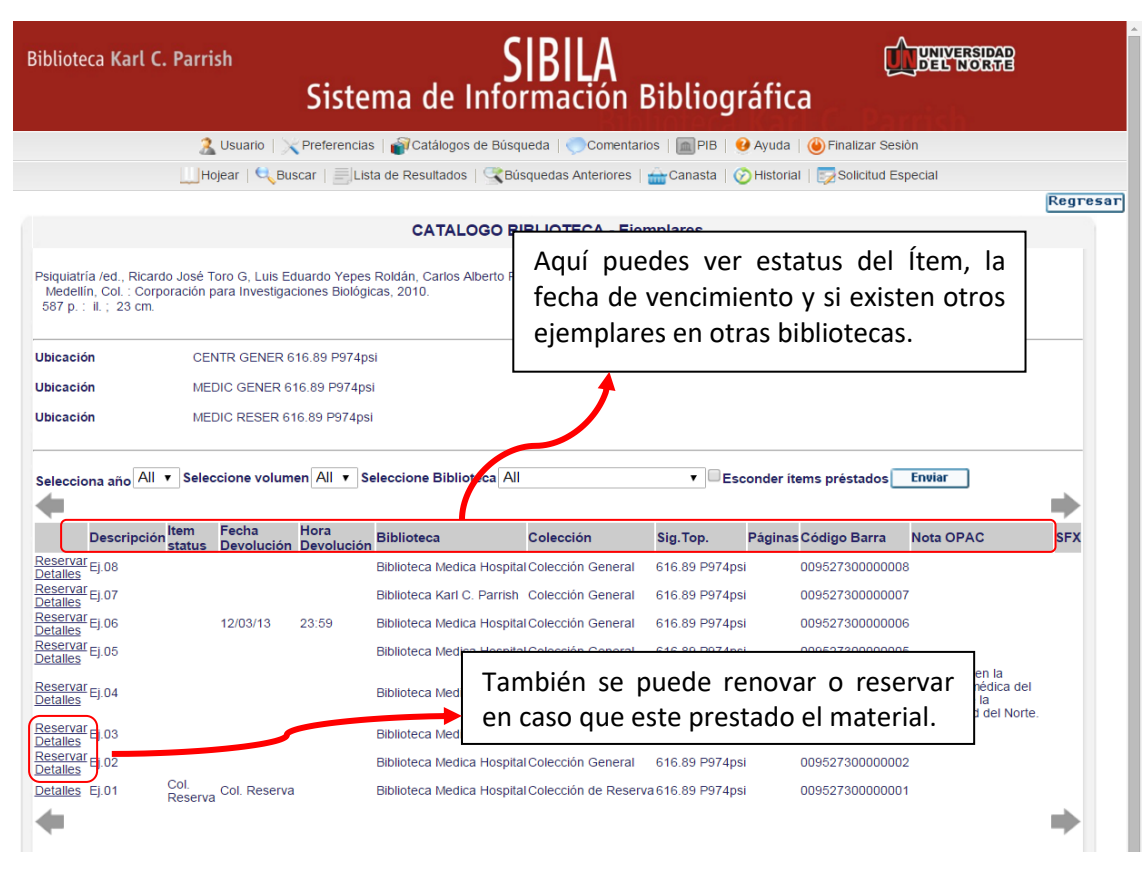

# BÚSQUEDA EN CATÁLOGO SIBILA

PROCESO: Gestión de servicios bibliográficos

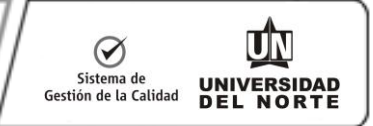

## **Para el registro de artículo de revista:**

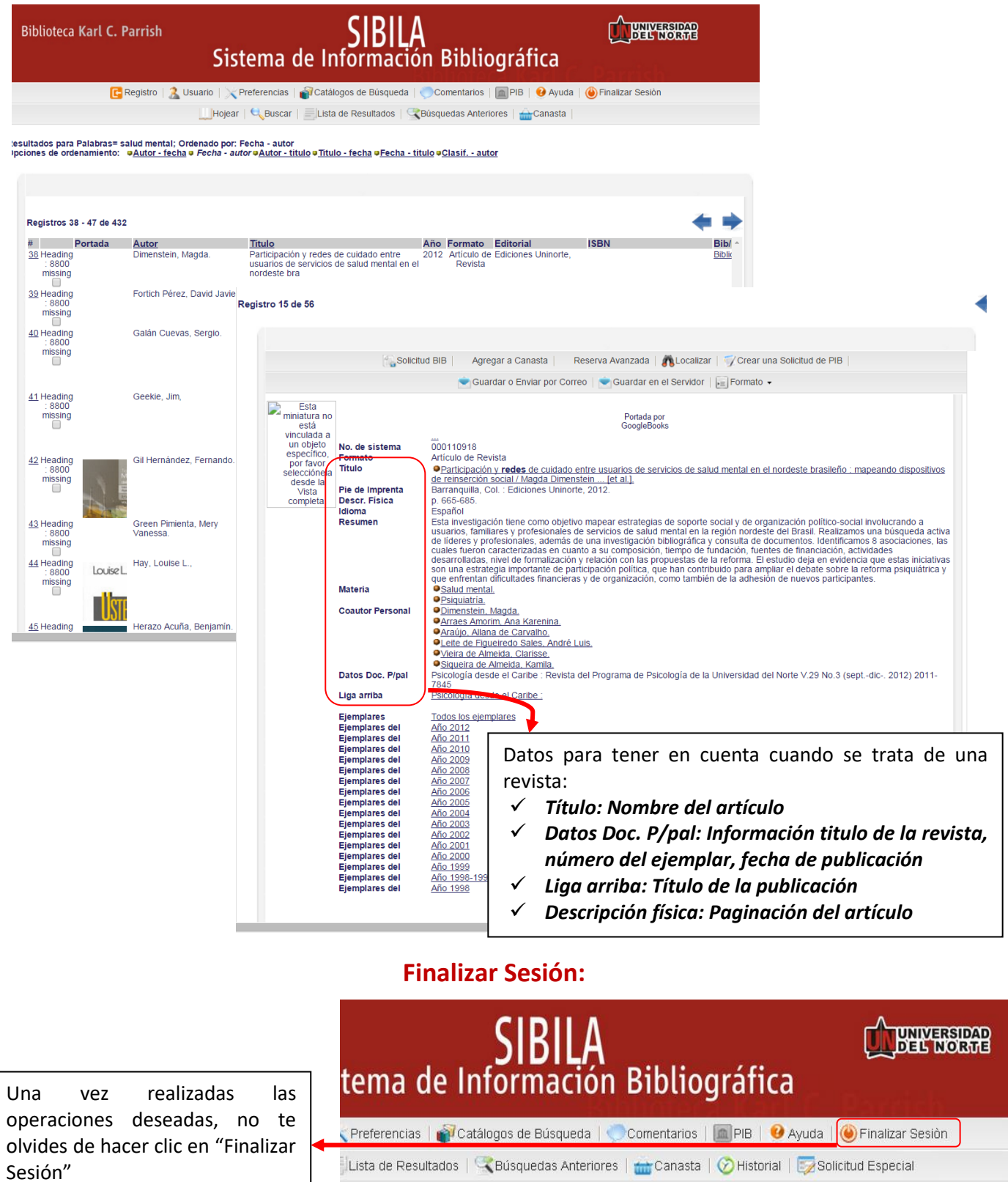